## **Search for patients dispensed oral anticoagulants in Toniq**

Go to 'Prescription Reports'

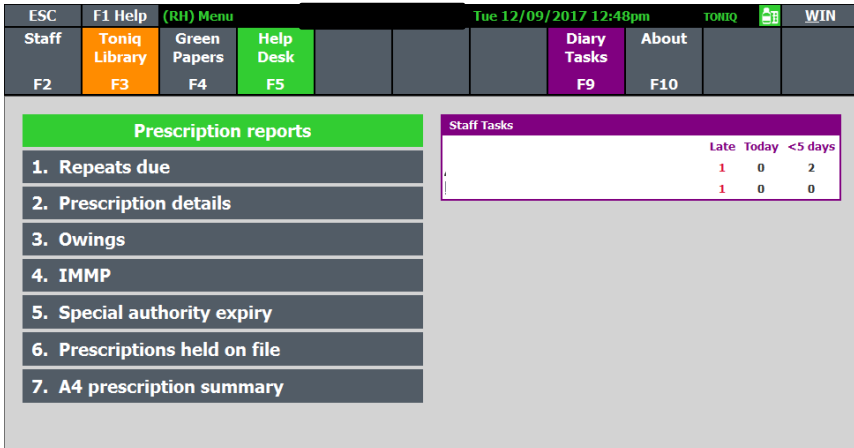

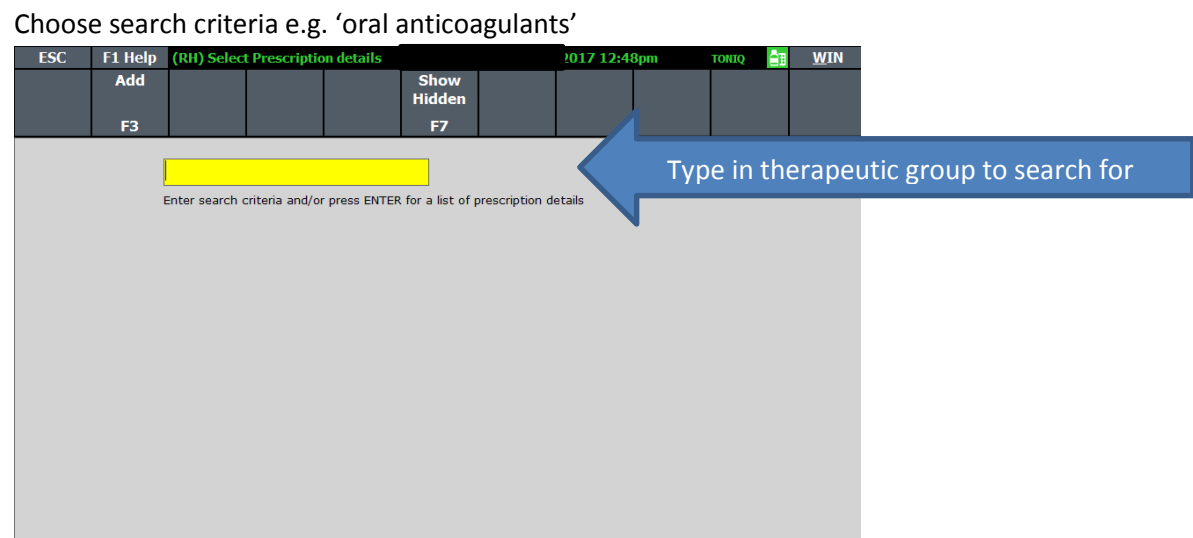

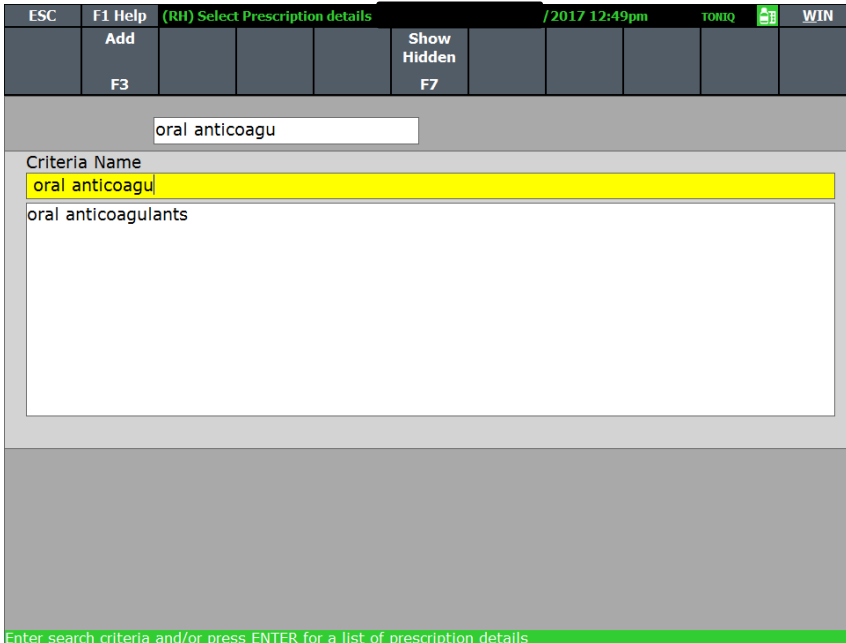

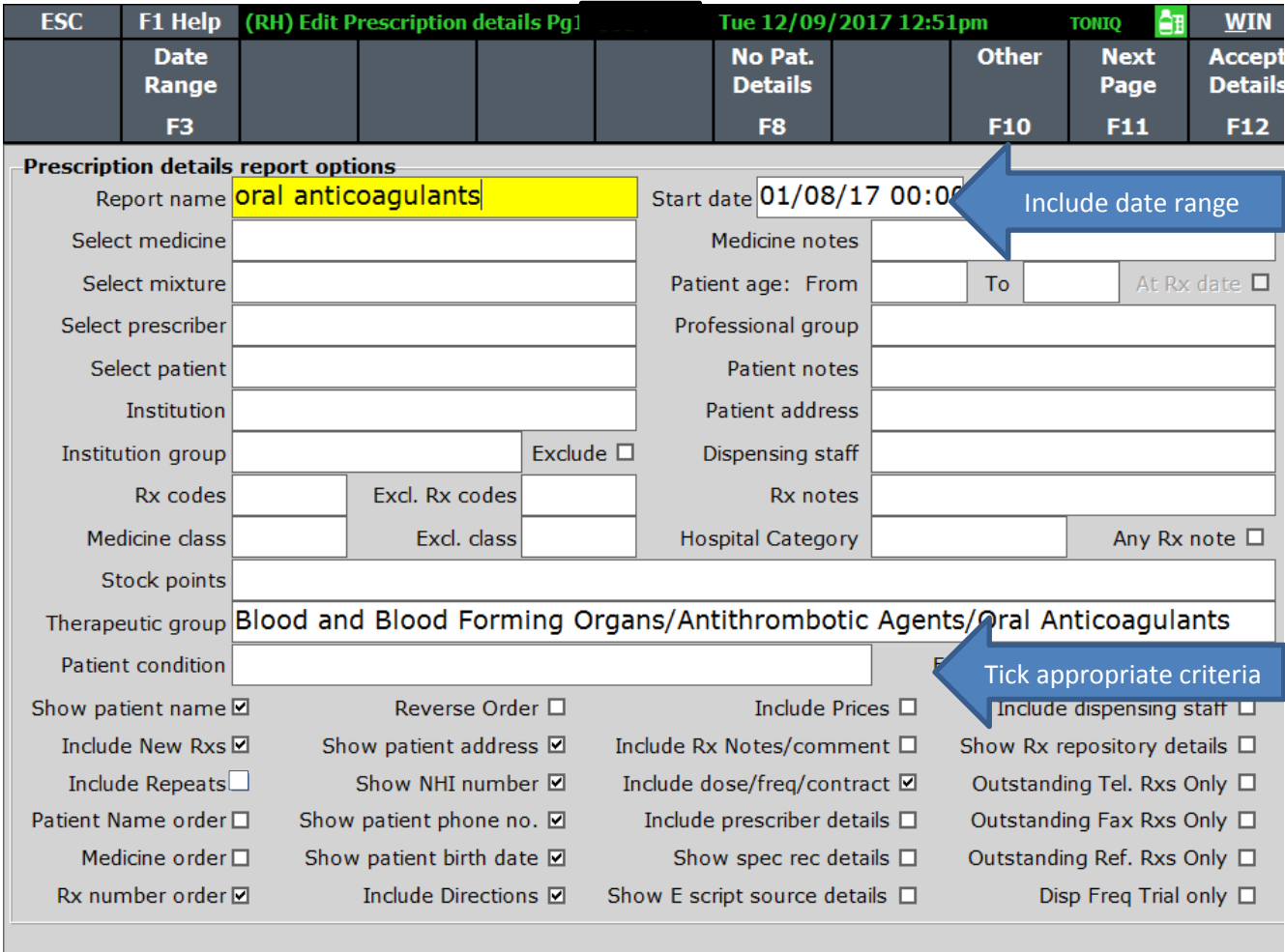

Enter the name for the report criteria.

Enter F12 to accept details

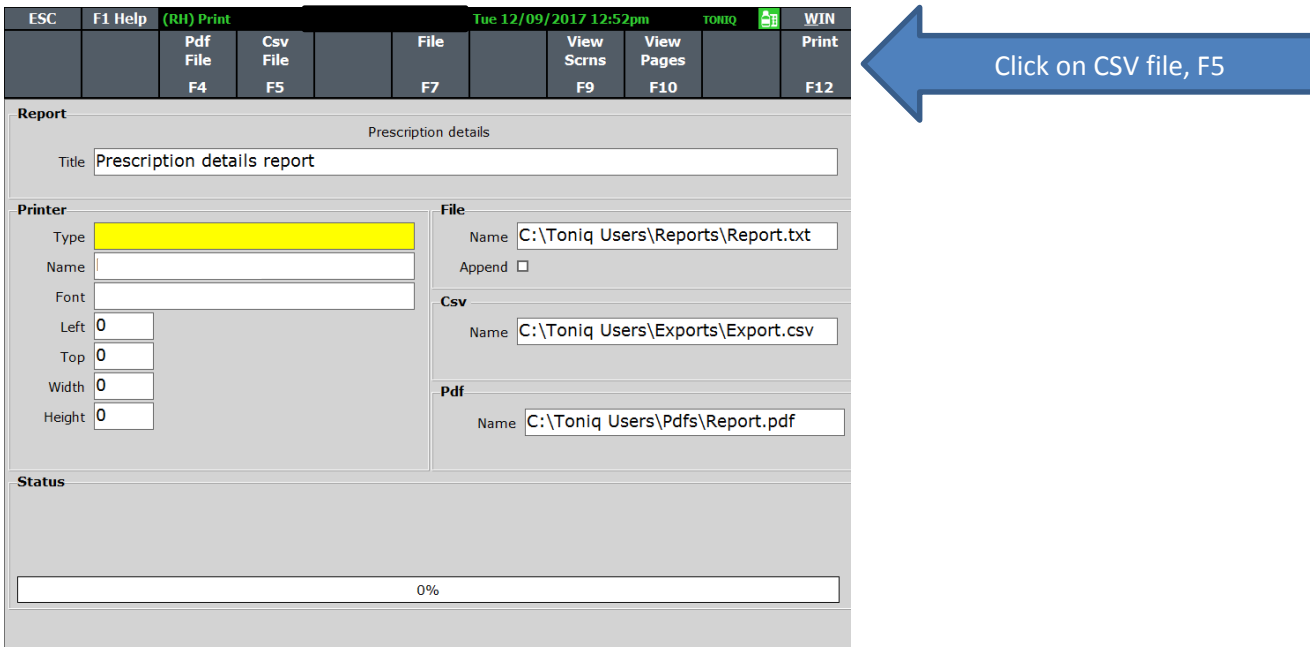

You can export to excel:

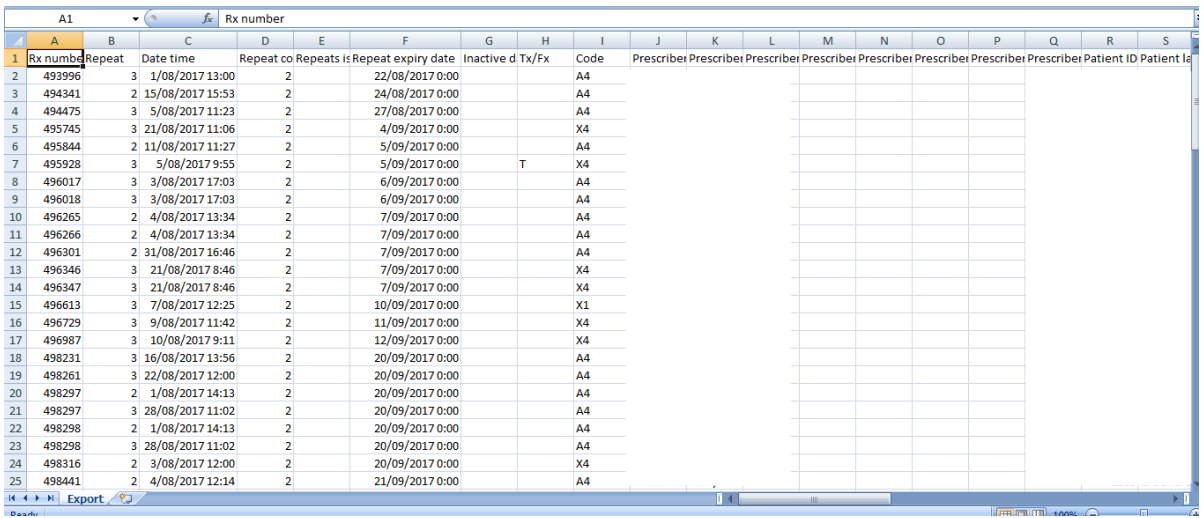

All prescriptions for first dispensings of oral anticoagulants will appear (we don't need repeats). Filter them in excel so that you only see the warfarin, dabigatran and rivaroxaban prescriptions, and delete any others. Then randomly select 10 patients who have been prescribed warfarin, dabigatran and rivaroxaban during that month.

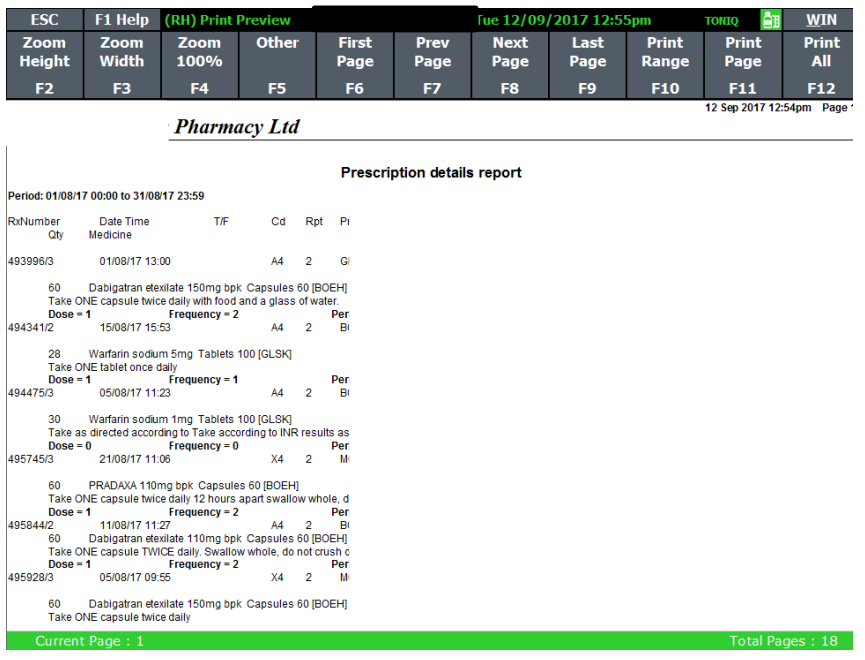

After you have randomly selected the 10, go into each of their files, and check the 'Intervention' section to see if an intervention was documented.

During the course of this programme, if any interventions are made, include them here so everyone can see what has happened. If you have another method of recording interventions, you can use this, so long as everyone in the pharmacy knows where to document and look for interventions.

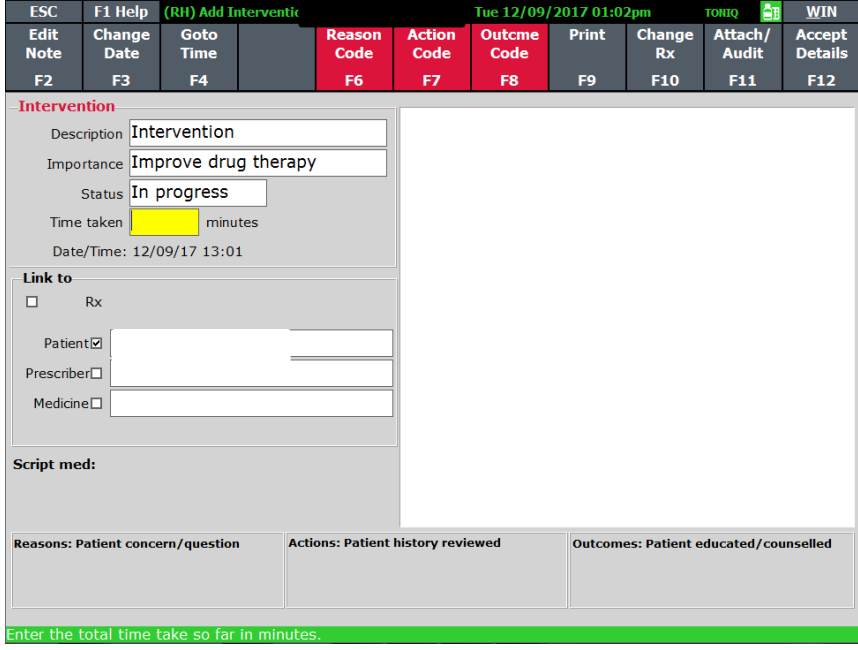

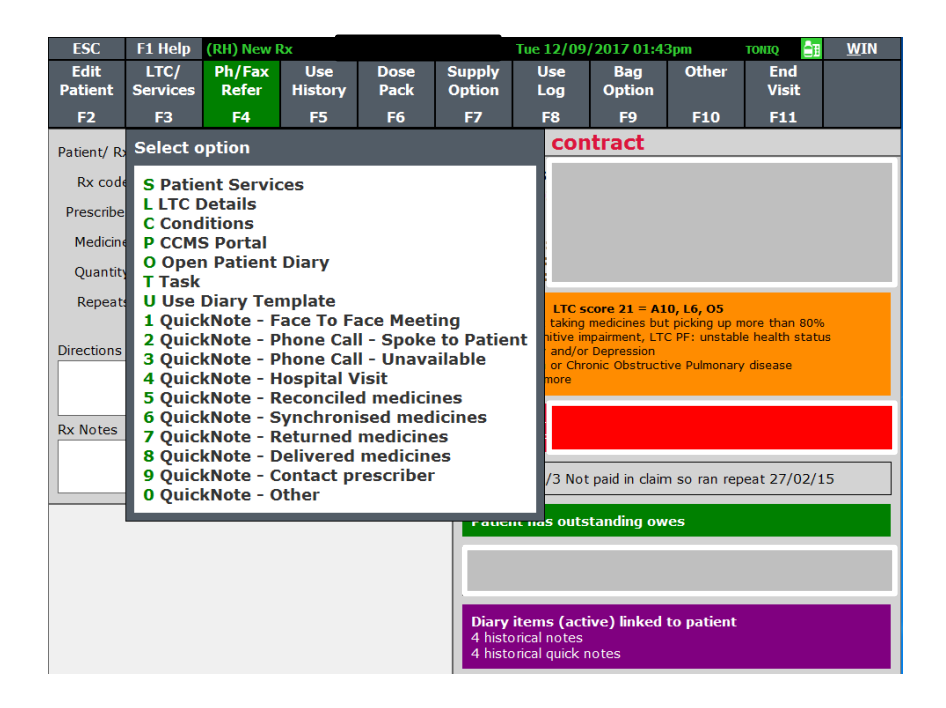

This section could also be used to record discussions with the patient and prescriber.